# **Objectives**

- Review Servlets
- •Deployment
- •Configuration
- Sessions, Cookies

# Servlets Review

- What application do we need to execute servlets?
	- $\triangleright$  Which web application server are we using?
	- $\triangleright$  How is it different from a web server?
		- Relatedly: Why was Lab 4 not in our public\_html directory?
- What class do all web servlets extend?
- What methods do servlets need to override to handle GET and POST requests, respectively?
- How do servlets send an HTML document/response to the client?
- How do servlets get data from the client?

 $\triangleright$  How does this relate to what is in the form?

# Spring Term be like …

*The Jerk*

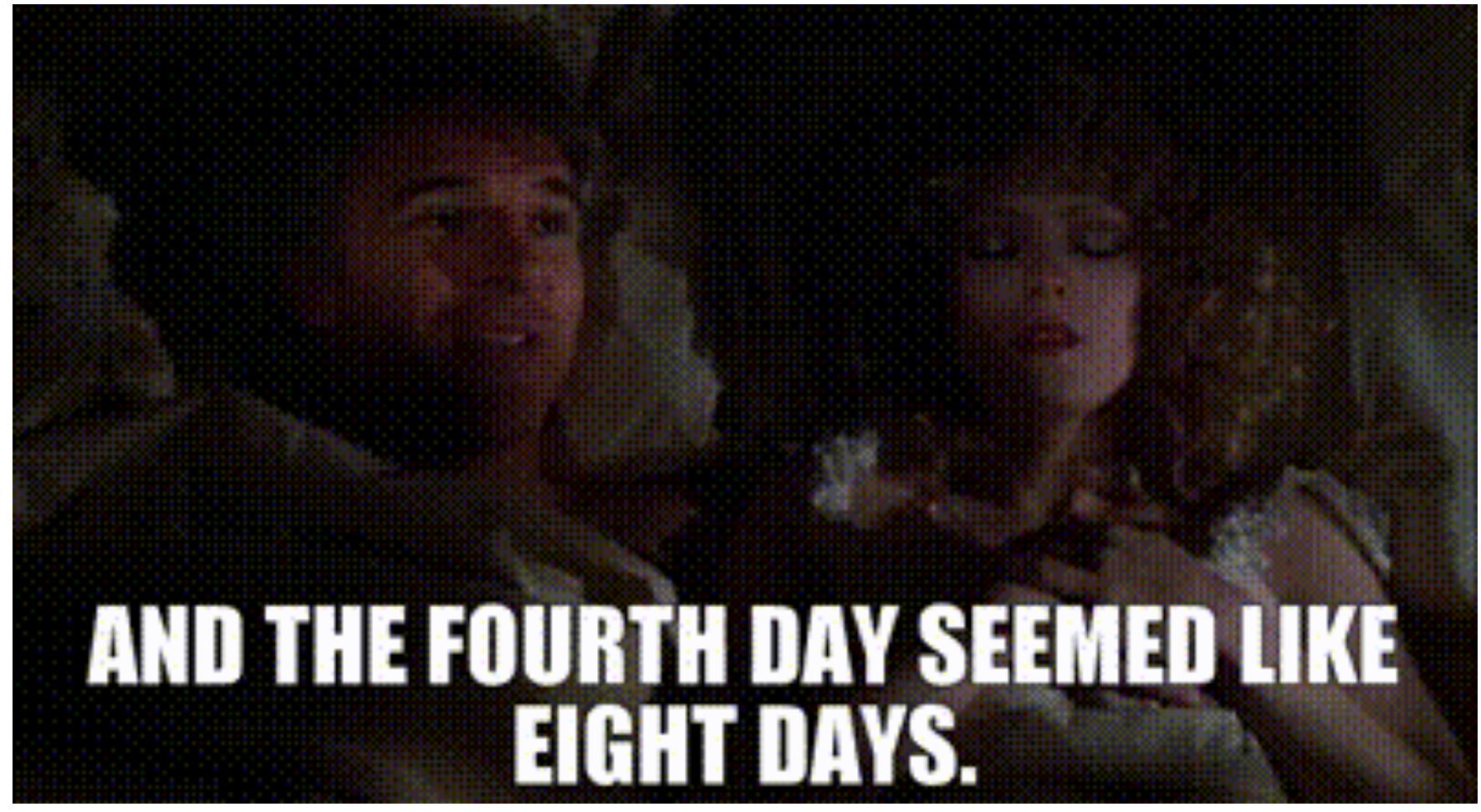

May 6, 2024 3

## Servlets Review

• What is the structure of our dynamic web project in Eclipse?

 $\triangleright$  What are the directories and what should they contain?

- When should we call request.getParameter(String pname) vs request.getParameterValues(String pname)
- Put it all together: how do you create a dynamic web page, i.e., a web page that processes a request from a form?
	- $\triangleright$  How do we connect things together? You have a bunch of different pieces, so how do they relate?
- What tricks did you learn to help you with debugging?

May 6, 2024 Sprenkle - CS335 4

## Example Servlet Flow

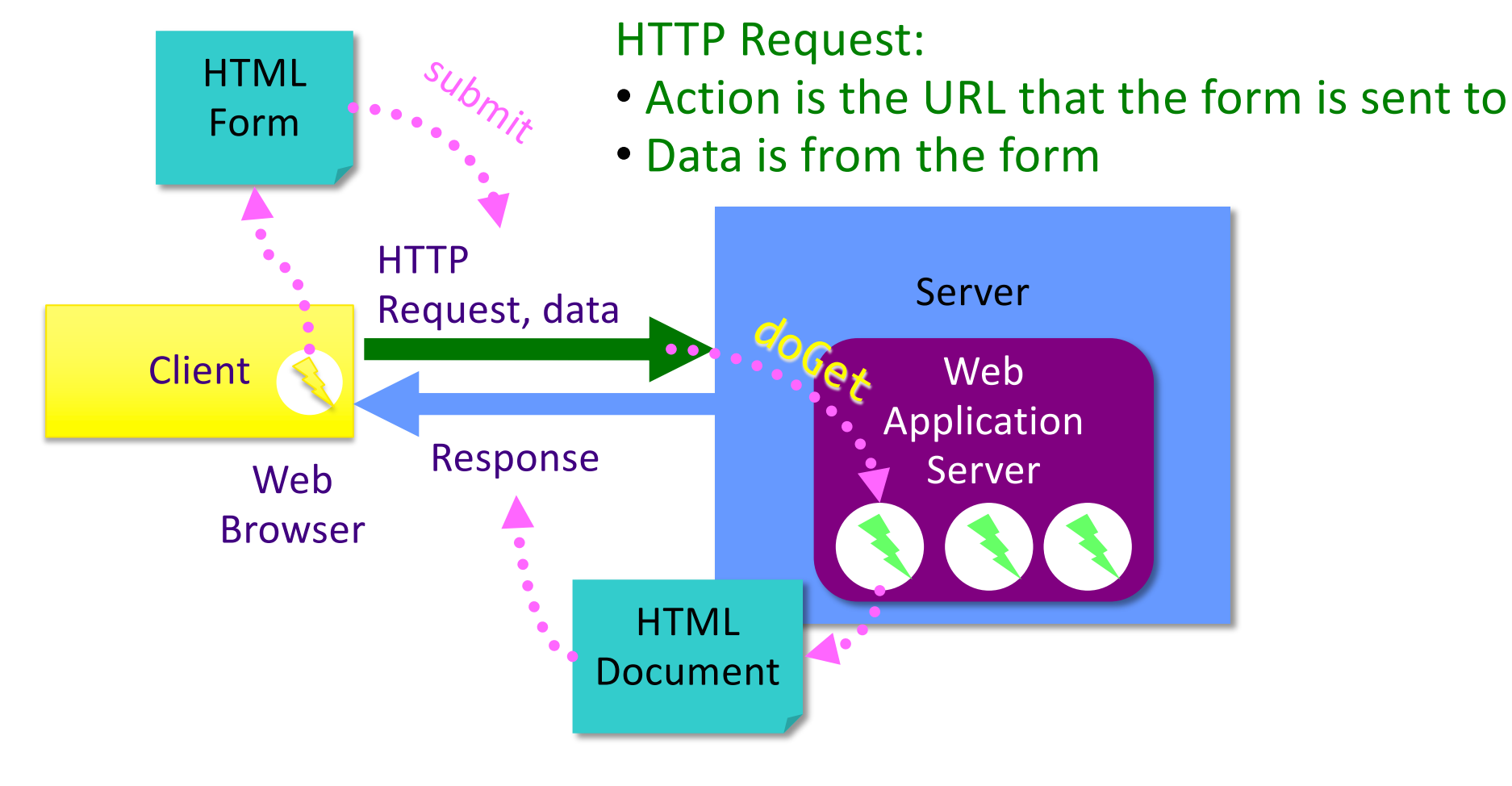

# Servlet Development Discussion

- Distributed applications are difficult to debug and test Ø Multiple components: Client code? Server code?
- Suggestions
	- $\triangleright$  Use Eclipse to help you find errors in HTML
	- **► Check response's HTML source code** 
		- Shows you what was written to output
		- Location of error
	- $\triangleright$  Print statements: in the server's log
	- ØUse Eclipse's debugger

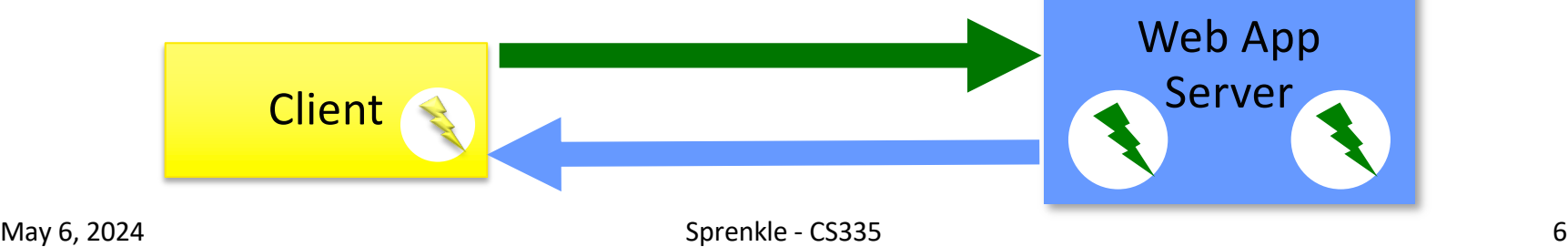

# Eclipse Development Hints

• Safe bet: restart server whenever change to a servlet

**▶ Can modify Server's configuration, under Publishing** 

- Edit web.xml if you make changes to servlet file names/packages
- Typical programming ØWrite a few lines of code/make small changes **≻Run, test**  $\triangleright$  Repeat

## More on Java-based Web Applications

- Structure
- Other classes
- •Initialization, customization

Web App Directory Structure •projectname**/** ØHTML, CSS, and JSP files •projectname/WEB-INF ØOther resources, e.g., web.xml •projectname/WEB-INF/classes ØServlet and utility (data structures, etc)  $\triangleright$  Why we put our servlets in servlets package •projectname/WEB-INF/lib  $\triangleright$  Jar files that application depends on

## Web App Directory Structure

#### •projectname**/**

Ø HTML, CSS, and JSP files

#### •projectname/WEB-INF

 $\triangleright$  Other resources, e.g., web. xml

#### •projectname/WEB-INF/classes

- Different from Eclipse's code organization
- When Eclipse deploys the web application, it organizes it this way.

 $\triangleright$  Servlet and utility (data structures, etc)

 $\triangleright$  Why we put our servlets in Servlets package

#### •projectname/WEB-INF/lib

 $\triangleright$  Jar files that application depends on

During lab, check out

/path\_to\_your\_eclipse\_workspace/.metadata/

.plugins/org.eclipse.wst.server.core/tmp0/wtpwebapps/

May 6, 2024 Sprenkle - CS335 10

#### Servlet Interface Methods

Recall: HttpServlet *implements* the Servlet interface

#### • void init(ServletConfig config)

- $\triangleright$  Web app server calls once to initialize the servlet
- $\triangleright$  Typically opening DB connection, files
- ServletConfig getServletConfig()
	- Ø Returns a reference to a ServletConfig

#### • void service(ServletRequest, ServletResponse)  $\triangleright$  Called to respond to a client request

#### • String getServletInfo()

 $\triangleright$  Returns a String that describes the servlet (name, version, etc.)

#### • void destroy()

- $\triangleright$  Called by the server to terminate a servlet
- $\triangleright$  Should close open files, close DB connections, etc.

Servlet Life Cycle in Web Application Server (WAS)

1. Web application server creates **one** instance of servlet

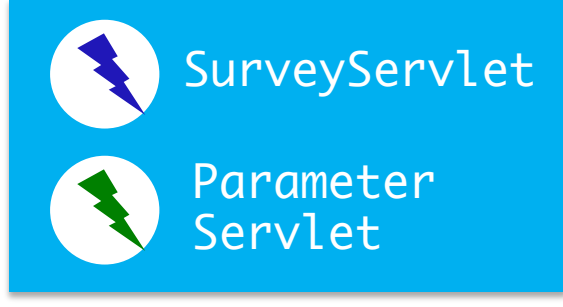

Web Application Server

ØCalls init method of servlet created

2. As requests come in, WAS calls service method of appropriate servlet

ØIn turn, servlet calls appropriate doMethod

3. When web application server shuts down, calls destroy method of each servlet

### Web Application Server Flow

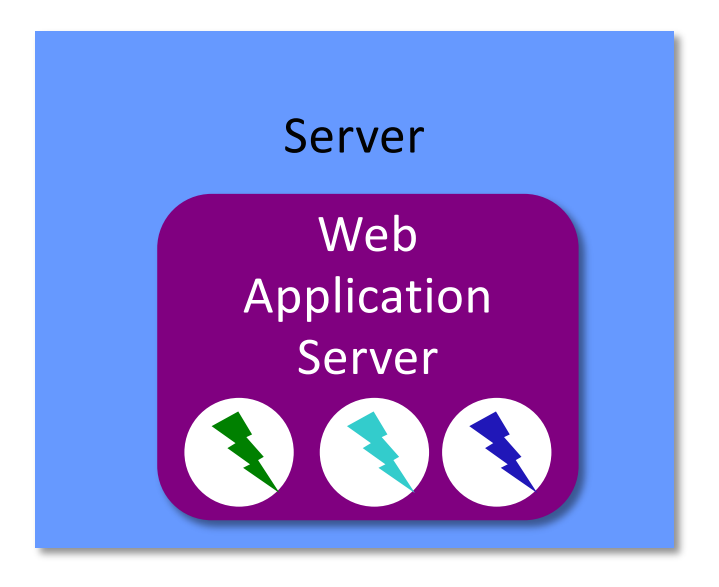

- Each of these is the one (and only) instance of *that* servlet class.
	- $\triangleright$  WAS calls init on each servlet class
- Each servlet has at least one URL mapping
	- $\triangleright$  URL  $\rightarrow$  Servlet class

### Example Servlet Flow

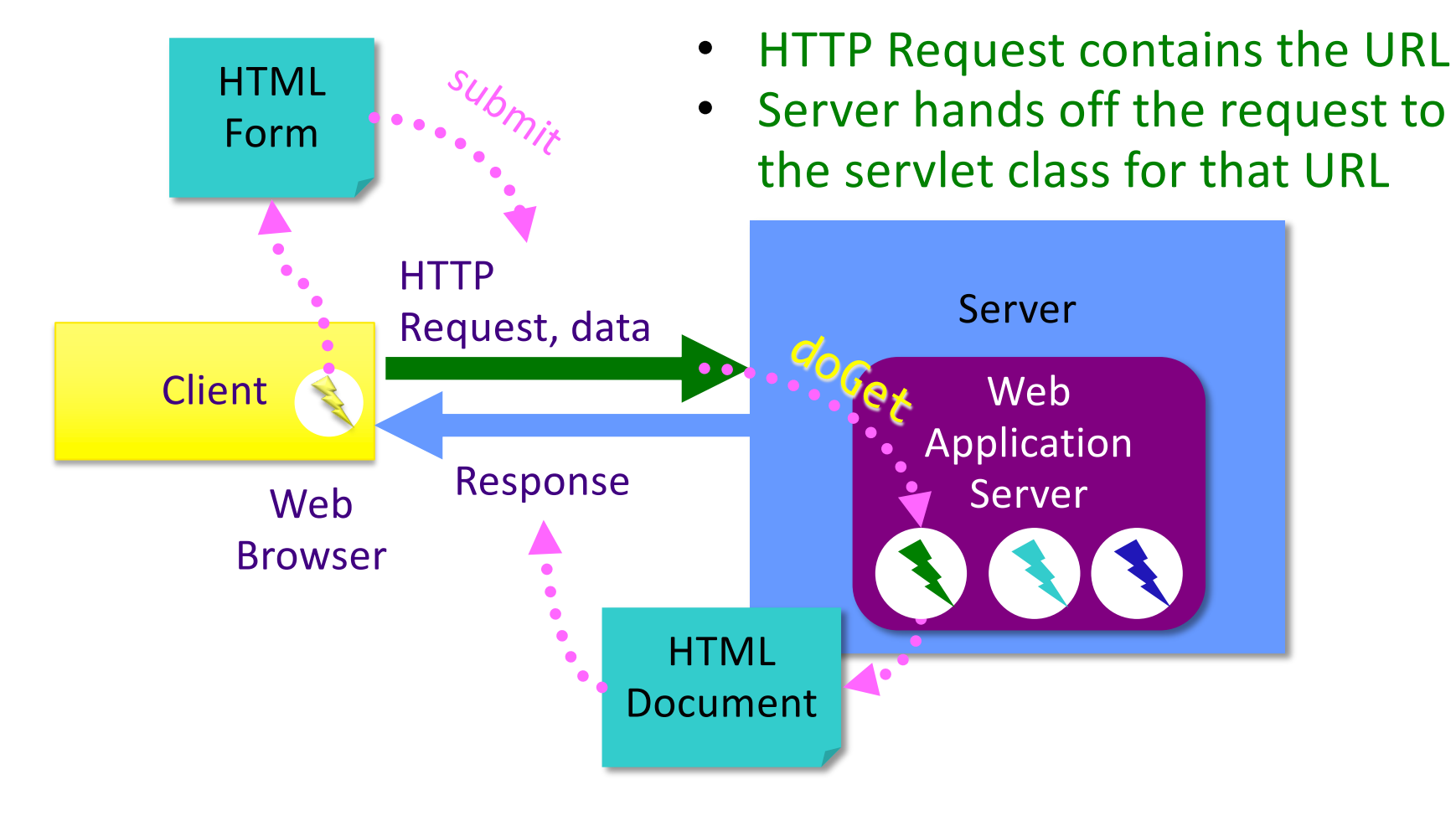

## Java Review

- •What does **static** mean?
- •What does **final** mean?
- In SurveyServlet, why were the animal names static and final?

 $\triangleright$  Did they need to be?

**private static final** String *animalNames*[] = { "dog", "cat", "bird", "snake", "fish", "other", "none" };

# Java Review

- •Probably should be **final**
- **static** is not necessary in terms of there being only one object of each servlet type created
	- ØHowever, if other code needs to refer to those variables, it's easier to refer to them by the classname rather than the object name (how would you get a reference to that object?)

# Lab 5: Refactoring SurveyServlet

- •Currently: Inefficient implementation
	- $\triangleright$  Read, write survey data file every time request is executed
- •In init

ØAutomatically called by server on start up **≻Open file, read/initialize votes** 

· In destroy

ØAutomatically called by server

ØWrite file

### Servlet Data

- $\bullet$  ServletConfig initialization and startup parameters for this servlet
	- ØExample methods:
		- String getInitParameter(String name)
		- String getServletName()

#### •ServletContext – servlet container information

- ØExample methods:
	- Object getAttribute(String name)
	- String getInitParameter(String name)

Same method name, different context

# ServletContext

- One ServletContext per web application per JVM
	- $\triangleright$  If you have both Lab4 and First running on Tomcat, they will each have their own ServletContext
- Share state among multiple clients within the web application
	- $\triangleright$  Allow multiple users to interact in, e.g., chat rooms, online meeting, reservation systems
- Info about servlet's environment
	- $\triangleright$  E.g., server's name
- log(): method to write to a log file
- Context attributes

Ø getAttribute, setAttribute, removeAttribute

## web.xml File

- Describes how to deploy the web application
- XML file
	- **≻Used for data**

```
<tag attr="value">
    Content
\langle \text{tag}\rangle
```
- $\triangleright$  Marked up with elements
- $\triangleright$  Same rules as XHTML: close most recently opened tag, attributes in quotes
- DTD: Document Type Definition
	- $\triangleright$  Define elements that can be in a particular XML document
	- $\triangleright$  Includes specification of attributes, nesting

## Annotations

• In Servlets 3.x, we can easily configure a web application using *annotations*

ØDon't need to directly update web.xml

ØProvide defaults, can be overridden in web.xml

•Example:

@WebServlet("/survey") public class SurveyServlet extends HttpServlet {

ØMeans the URL pattern "/survey" maps to this servlet (servlets.SurveyServlet)

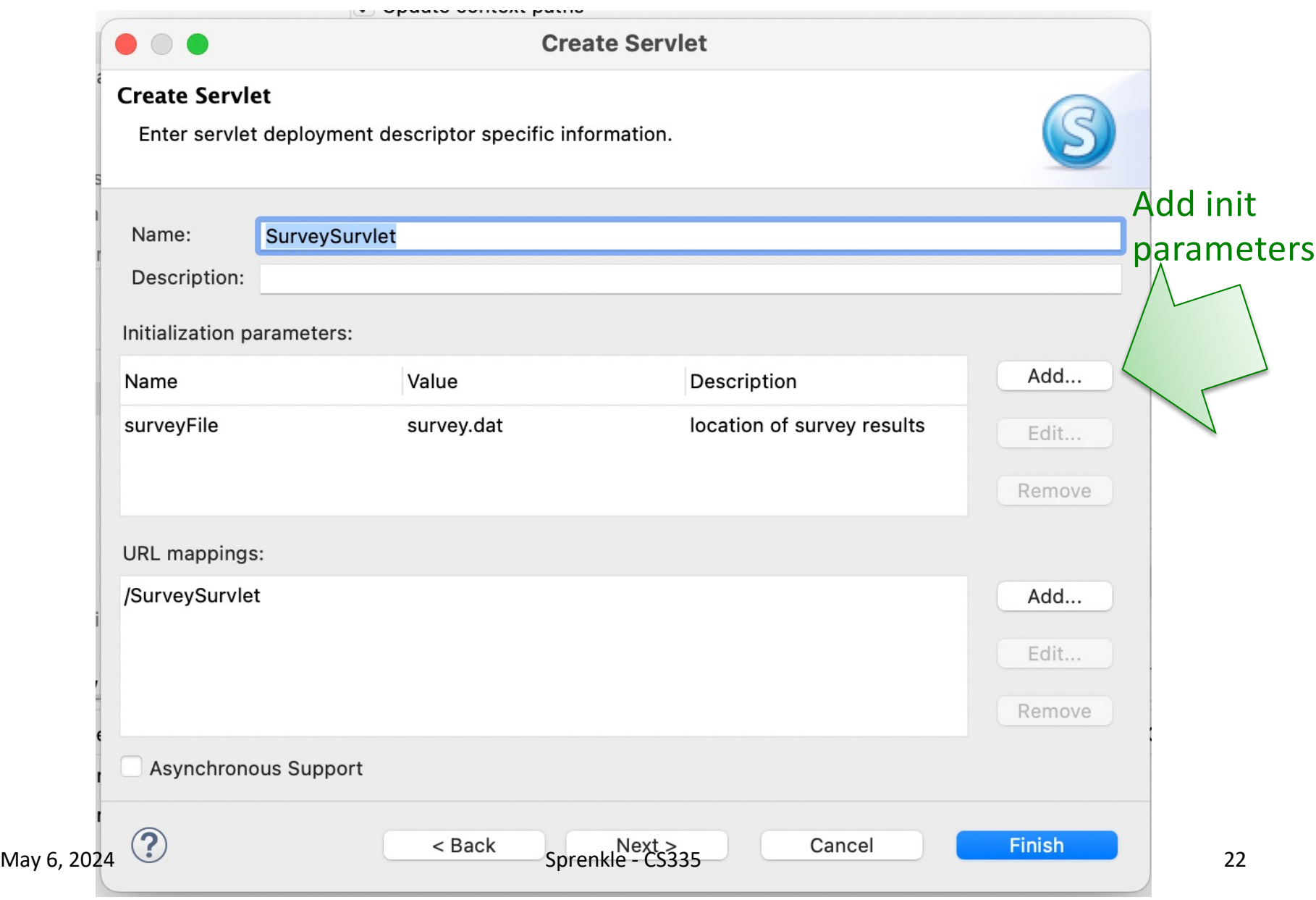

#### Annotation Example with Init Parameters

#### Recall previous version:

@WebServlet("/survey") public class SurveyServlet extends HttpServlet {

#### Extended version:

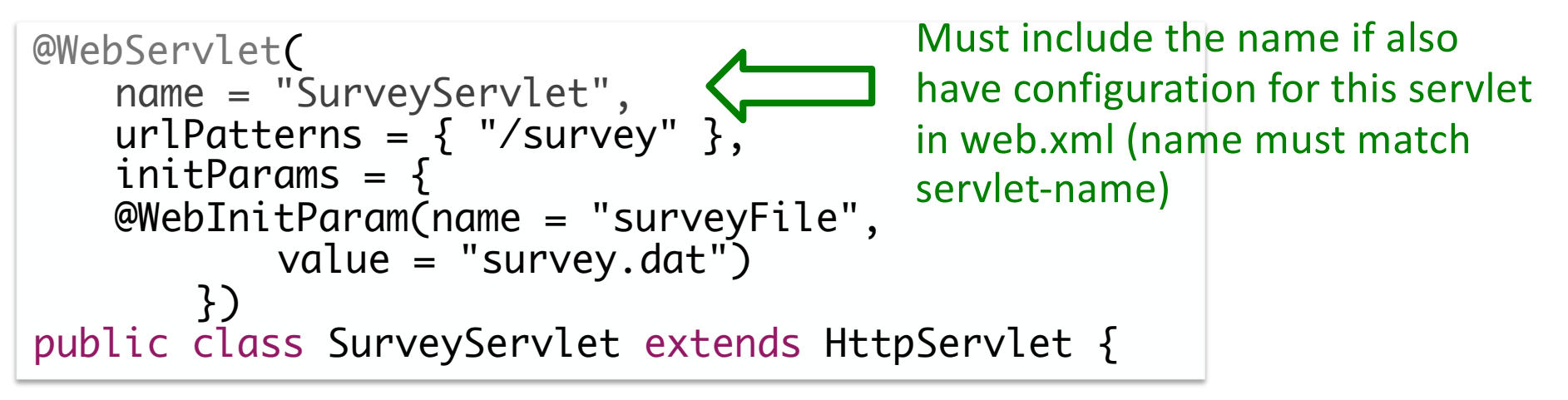

 $M_{\text{May 6, 2024}}$  Sprengle  $\vert$  Why would we want init parameters?  $\vert$  set  $_{\text{23}}$ 

#### Annotation Example with Init Parameters

#### Recall previous version:

@WebServlet("/survey") public class SurveyServlet extends HttpServlet {

#### Extended version:

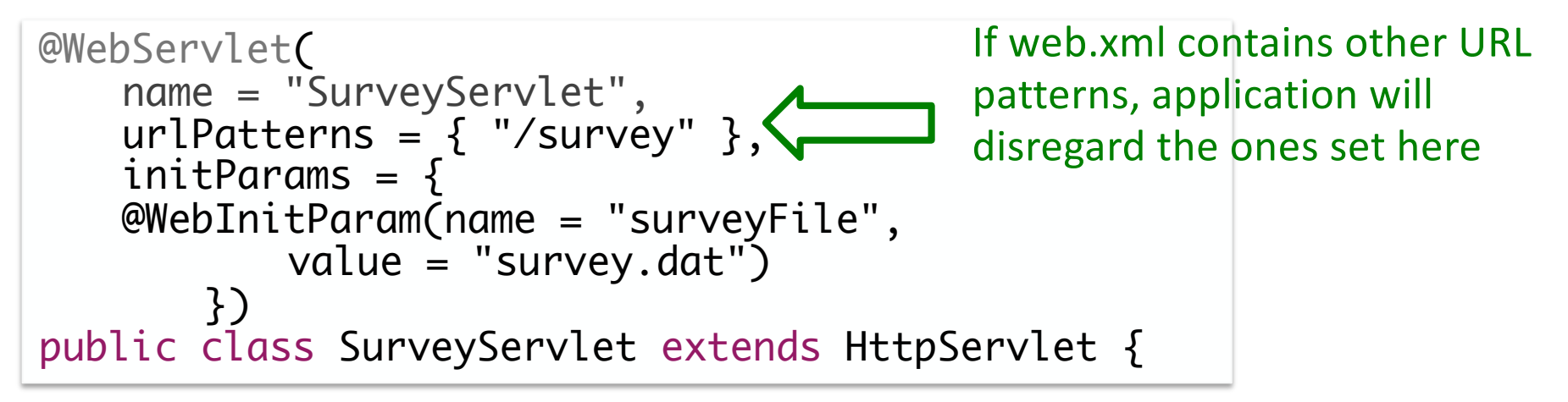

## Init Parameters Discussion

- •Software should be *soft!*
- Want to be able to easily find/change parts of our software

#### Annotation Example with Init Parameters

```
@WebServlet(
   urlPatterns = { "/survey" },initParams = {@WebInitParam(name = "surveyFile", 
           value = "survey.dat")
       })
public class SurveyServlet extends HttpServlet {
```
Annotation: Default values Can override these in the web.xml

Why would we want to be able to override these values in a separate (text) file?

# Why override in web.xml?

- •Can modify behavior of application *without* modifying the Java code and recompiling ØMay not have access to source code
- All configuration in one file ØDon't need to find which servlet it is in

# web.xml File

- Top-level: **<webapp>**
- **<servlet>** element describes a servlet
- **•<servlet-mapping>** element maps URLs to servlets
	- $\triangleright$  May want to have shorthands, aliases
	- $\triangleright$  Restrict users' direct access to servlets

# web.xml File: Subelements of <servlet>

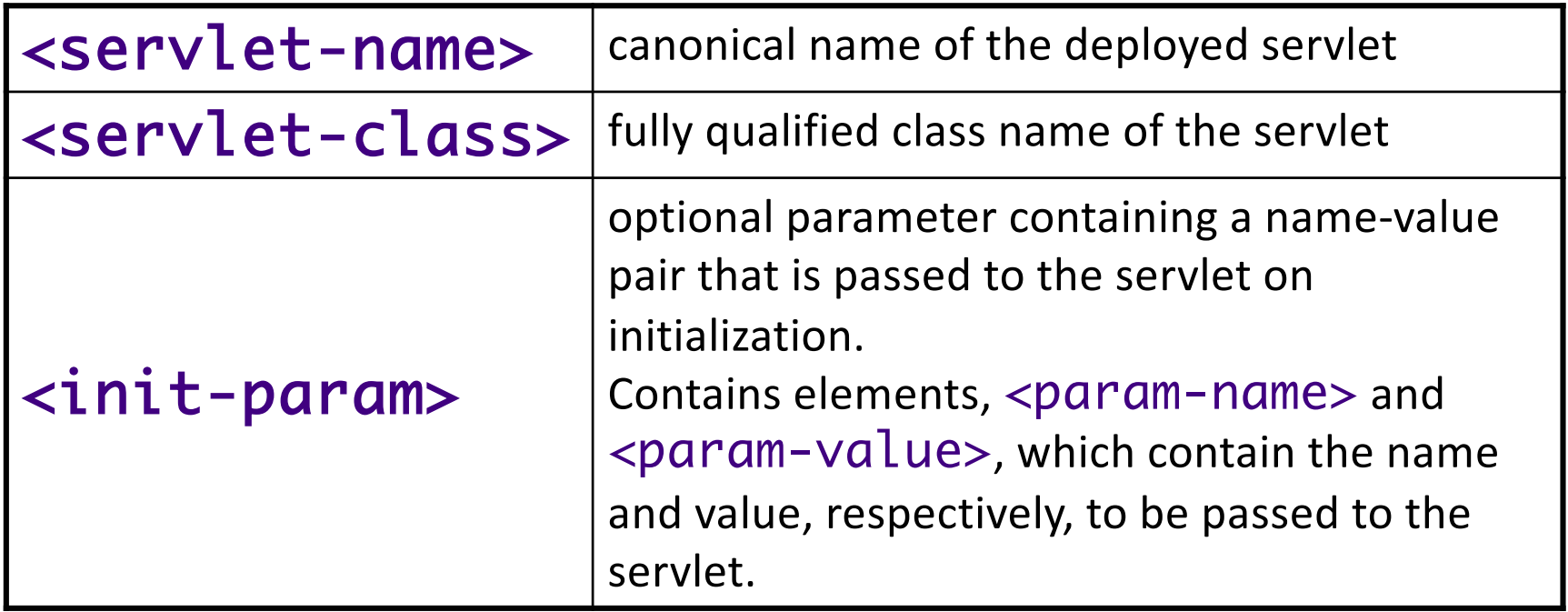

# Example of Configuring web.xml

- Configure SurveyServlet to use a given file
- Add the following to web.xml file:

<init-param> <param-name>surveyFile</paramname> <param-value>survey.dat</param-value> </init-param>

• Note that <init-param> is a child of <servlet>. which means your web.xml file would look like what?

May 6, 2024 Sprenkle - CS335 30

# Using Init Parameter

- Configure SurveyServlet to use a given file  $\triangleright$  Either in annotation or web.xml
- Modify init method to call **HttpServlet's** getInitParameter method

// calls HttpServlet method, i.e., this's method filename = getInitParameter("surveyFile");

// create and open file …

#### **MAINTAINING STATE ACROSS REQUESTS**

May 6, 2024 33

## Maintaining State

- If you have multiple pages, how can you save or accumulate data?
	- ØExample scenario: buying a book

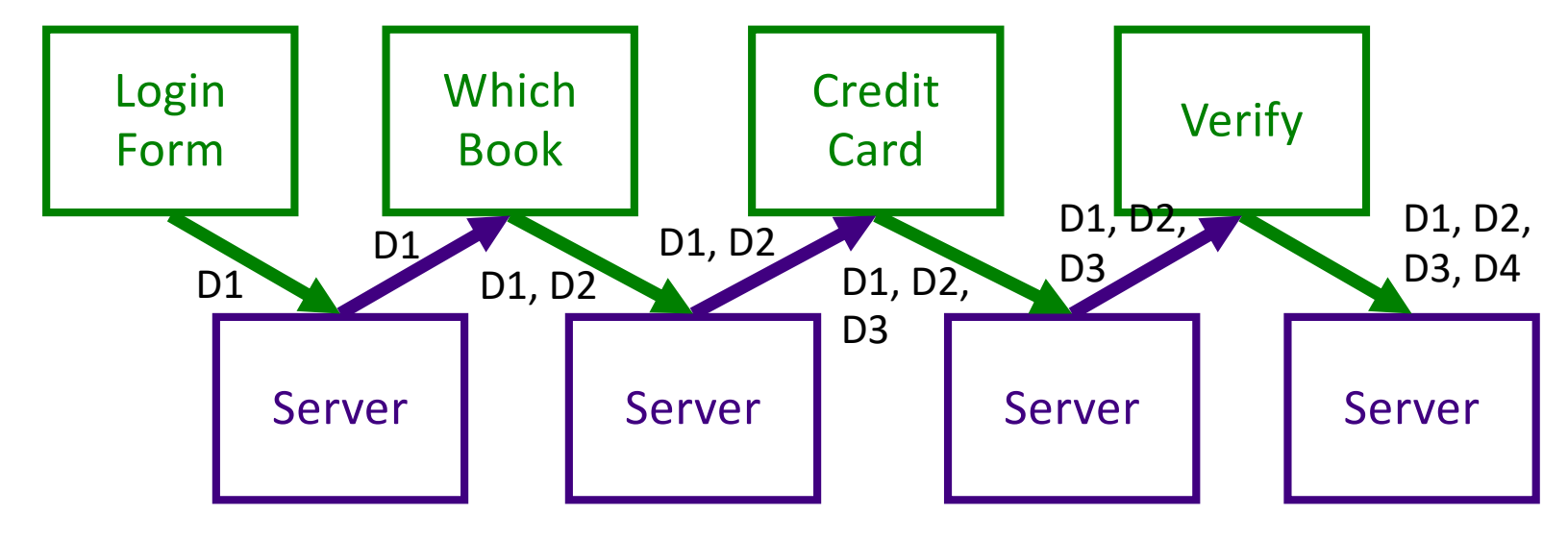

#### Maintaining State

- If you have multiple pages, how can you save or accumulate data?
	- ØHidden fields (type=hidden)
	- **≻Cookies**

**≻Sessions** 

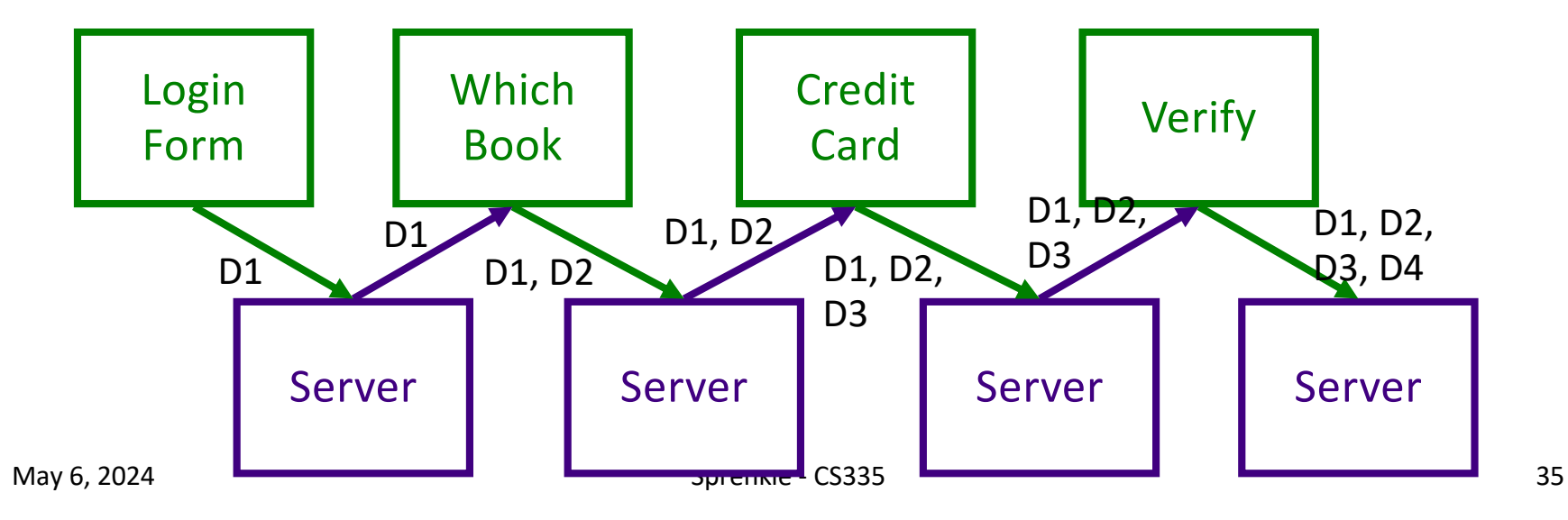

# Hidden Fields

<input type="hidden" name="userid" value="superfly"/>

- Data is coming from client
- Users can see the hidden fields

ØView HTML Source

• Users can change the data

#### Useful in limited situations

#### **SESSION STATE**

### Session

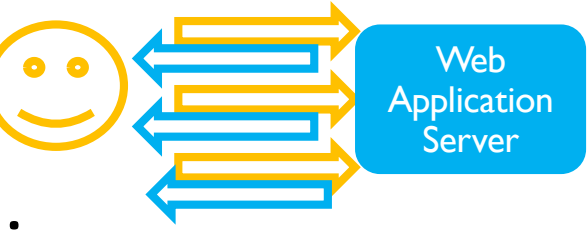

- One user's visit to an application
- Can be made up of many requests
- Server maintains a session with a particular client ØCan maintain *state* within that session
- Duration of a session:
	- $\triangleright$  If no requests from client for specified period of time (the timeout), user's session ends
	- ØTimeout: typically 30 minutes

May 6, 2024 Sprenkle - CS335 38

# Benefits of Using Session State

- Simpler for developer
- •Reduces network traffic
	- ØDon't need to keep passing data between client and server

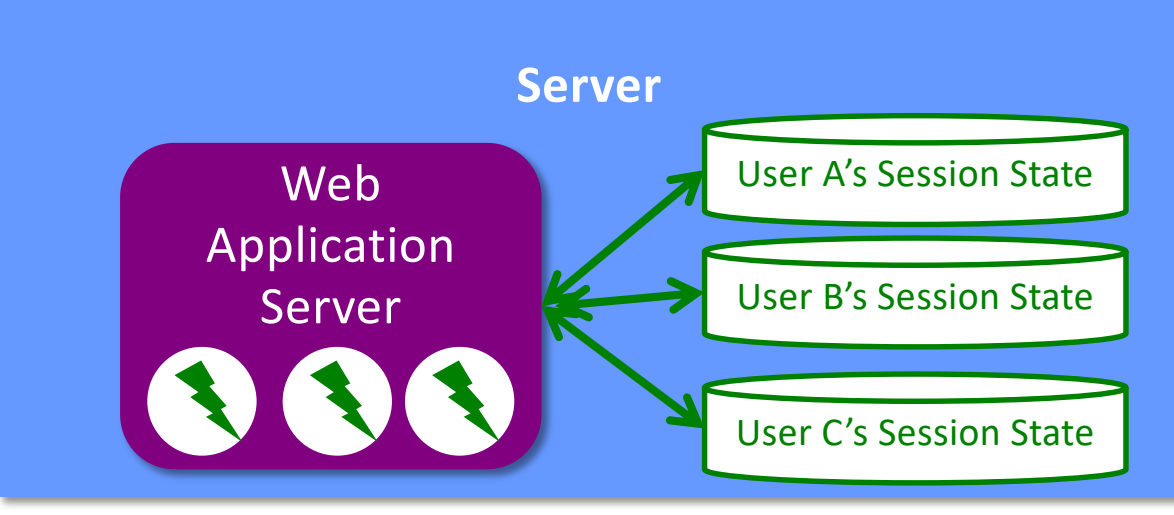

# Session State in Java

- **•HttpSession stores session data**
- Data is known as *session attributes*

 $\triangleright$  Have names and values

- Store, access, and remove attributes:
	- ØLike a HashMap
	- <sup>Ø</sup>void setAttribute(String name, Object value)

• Values no longer need to be strings

• Cookies and Parameters had to be strings

 $\triangleright$  Object getAttribute(String name) Øvoid removeAttribute(String name)

# Example Session Variables

- User gives application data
- Application stores data in session variable name

value

- Ø session.setAttribute("username", username);
- Application can use later in session, without user having to give information again

Ø String username = (String) session.getAttribute("username");

- More examples:
	- $\triangleright$  Server computes information once, caches in session
	- $\triangleright$  Shopping carts

# Getting a Session

# •HttpServletRequest's getSession(boolean create) method

ØReturns the current HttpSession object

ØBoolean parameter specifies if a new session should be created if one does not already exist

# Other Useful Session Methods

• setMaxInactiveInterval(), getCreationTime(), getLastAccessedTime()

 $\triangleright$  If want shorter than server's timeout

• invalidate()

 $\triangleright$  Invalidates session, unbinds objects bound to it

### Challenges/Tradeoffs to Using Session State?

## Challenges/Tradeoffs to Using Session State?

- •Server needs to store the state for all users
	- $\triangleright$ That could be a lot of state and there are constraints on the server's memory
	- $\triangleright$  If memory gets tight, server can throw out session state
		- May save data to a data store before throwing it out
- For user, can be an annoyance if your session times out and you weren't done.

#### **COOKIES**

# **Cookies**

- Cookies are initially sent from the webapp to the client to store application-specific information on the client
- •Part of an HTTP header in response to a client ØEvery HTTP transaction includes HTTP headers ØNot part of the HTML content
- Client includes cookies in HTTP headers in subsequent requests
	- ØProvides way to do behavior tracking

## Process with Cookies

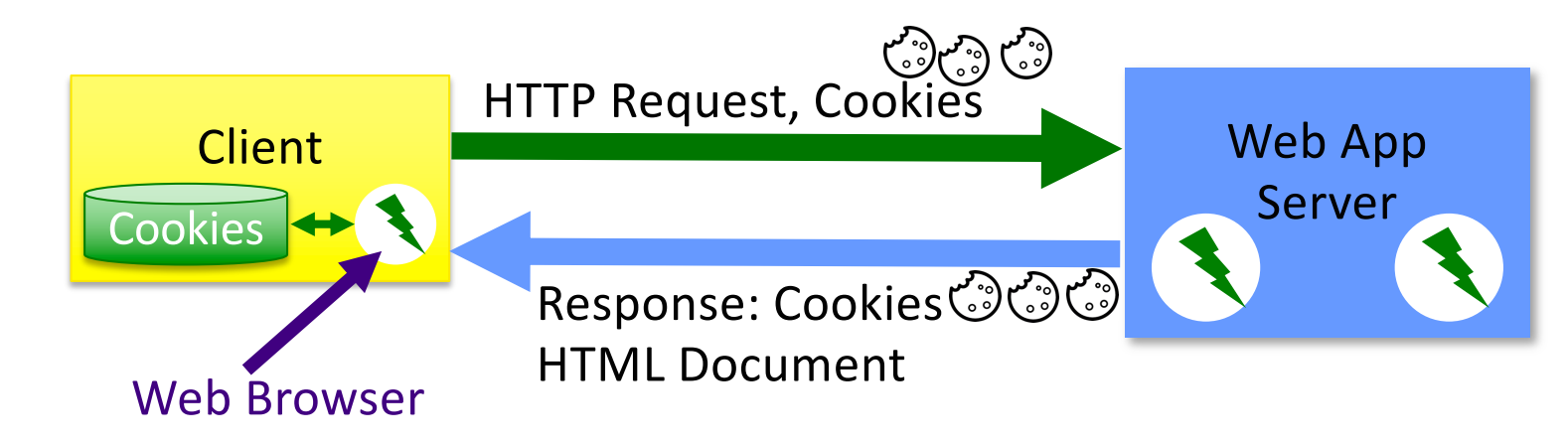

- Cookies
	- $\triangleright$  Associated with server name
	- ØPart of HTTP Headers
- Example: Amazon.com
	- $\triangleright$  Cookie stores your name, login information
	- ØExample: Not Sara?

# Cookies in Java

- Cookies have a name and value
- Create a Cookie object using its constructor ØPart of jakarta.servlet.http.Cookie
- •Example: store a user's preferred language on the client
	- $\triangleright$  App only has to ask for this information once

```
String cookie_name = "pref_language";
String cookie_value = "English";
Cookie new_cookie = new Cookie(cookie_name, cookie_value);
```
# Sending the Cookie to the Client

- HTTP header is sent first
- Cookie(s) must be added to the response object *before* you start writing to the client
- Call addCookie() on HttpServletResponse object before you call the getWriter() method
- Inside of doGet or doPost method:

```
Cookie c = new Cookie( "pref_language"
, "English" );
c.setMaxAge(60*60*24*365); // max age of cookie
response.addCookie(c);
…
output = response.getWriter();
```
# HttpServletResponse Method

#### •void addCookie(Cookie)

- Add a Cookie to the header in the response to the client
- $\triangleright$  The cookie will be stored on the client, depending on the max-life and if the client allows cookies

# Cookies: Maximum Ages

c.setMaxAge(60\*60\*24\*365); // max age of cookie

- The maximum age of the cookie is how long the cookie can live on the client, in seconds
- When a cookie reaches its maximum age, client deletes it
- -1 means persists until browser exits

# Retrieving Cookies

- •Call getCookies on HttpServletRequest object
	- **EXPERIET AT A PRETURNAL PRETURNAL PRETURNAL PRETURNAL PRETURNAL PRETURNAL PRETURNAL PRETURNAL PRETURNAL PRETURNAL PRETURNAL PRETURNAL PRETURNAL PRETURNAL PRETURNAL PRETURNAL PRETURNAL PRETURNAL PRETURNAL PRETURNAL PRETURN**
	- $\triangleright$  Represents all cookies that server previously sent to the client
- For example, inside of **doPost**

Cookie[] cookies = request.getCookies();

# Voiding Cookies

### • May want to delete cookies when user logs out ØEspecially for sensitive information

// void cookie and send back to the user userid\_cookie.setMaxAge(0); response.addCookie(userid\_cookie);

# Why Are They "Cookies"?

#### •Http Cookie, Source: Wikipedia

ØThe term "cookie" derives from "magic cookie", which is a packet of data a program receives and sends out again unchanged.

•Magic Cookie, Source: Wikipedia

ØThe name "cookie" comes from a comparison to an unopened fortune cookie, because of the hidden information inside.

# Look at the Cookies in Your Browser

• In Developer Tools

 $\triangleright$  Chrome: Applications  $\rightarrow$  Cookies

 $\triangleright$  Firefox: Storage  $\rightarrow$  Cookies

# What are challenges with using cookies?

# What are challenges with using cookies?

- They are saved on the client machine
	- $\triangleright$  Clients can delete or modify them

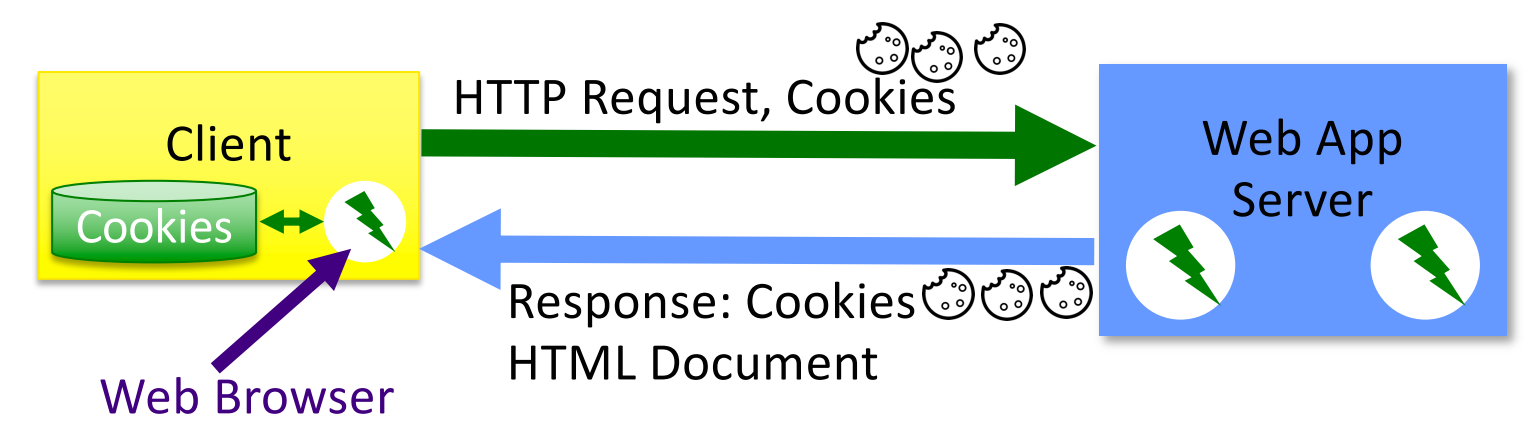

#### • Increase the sizes of your network packets **► Send cookies on each request**

May 6, 2024 Sprenkle - CS335 Sprenkle - CS335 Sprenkle - CS335 Sprenkle - CS335 Sprenkle - CS335 Sprenkle - CS335 Sprenkle - CS335 Sprenkle - CS335 Sprenkle - CS335 Sprenkle - CS335 Sprenkle - CS335 Sprenkle - CS335 Sprenk

# Lab 5: Add Session Variable

#### • LoginServlet will add a session variable with name "authenticated"

# TODO

#### • Lab 5: Servlet Configuration and Session State

- $\triangleright$ Init, destroy methods
- ØConfiguration parameters
- **≻Session state**
- Your web page due tonight at 11:59 p.m.
- Read/Summarize Quality Attributes paper by Tuesday, 11:59 p.m.
	- **► See Canvas description for details about contents**
- Tomorrow: JSPs, Introduce Projects